Provided by: NAYAtel Support

uan: 111 11 44 44 www.nayatel.com www.nayatel.com www.nayatel.com www.nayatel.com www.nayatel.com www.nayatel.com

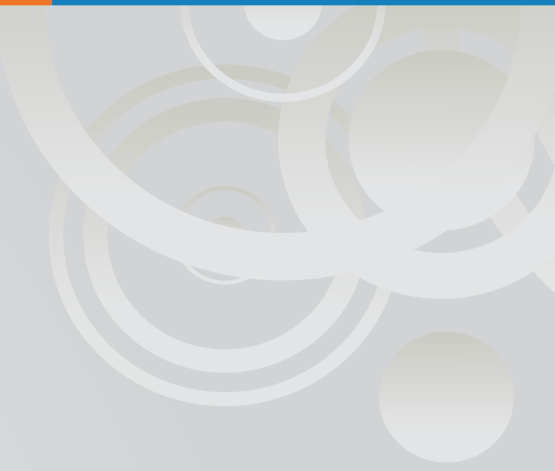

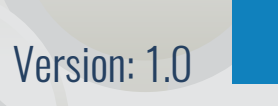

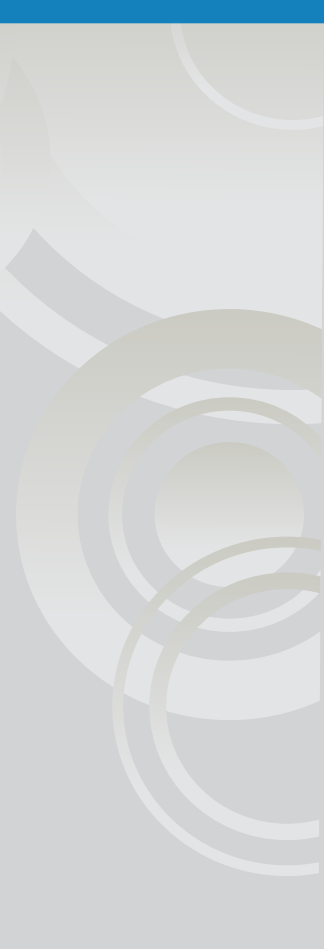

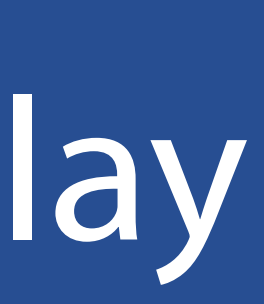

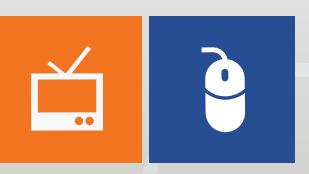

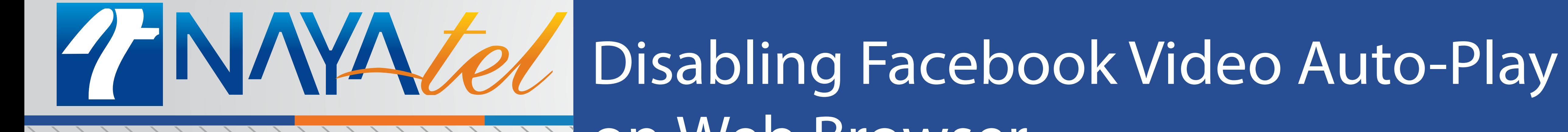

## on Web Browser

Provided by: NAYAtel Support

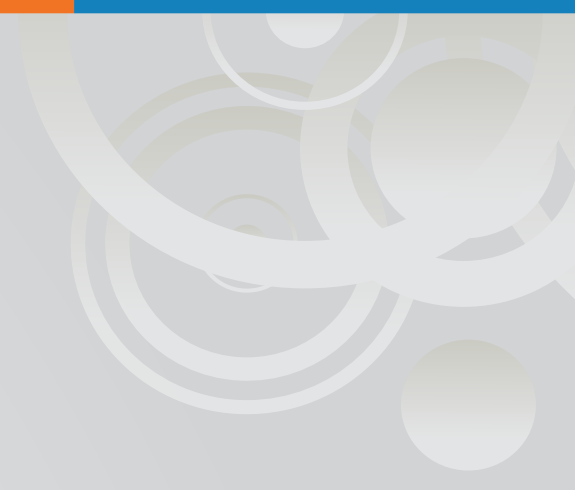

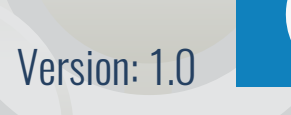

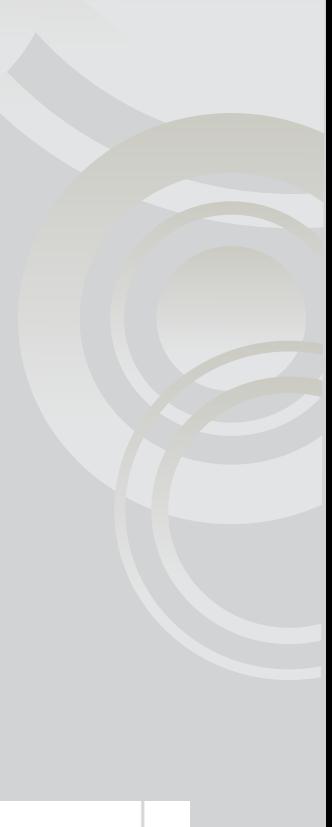

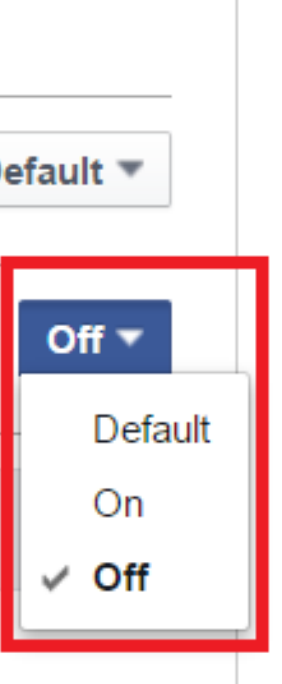

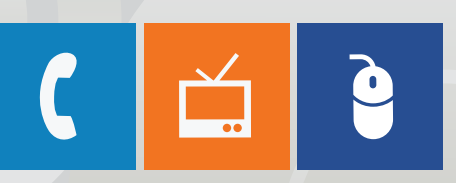

1.**Click on the green highlighted icon at the top right and then click on Settings as highlighted in red:**

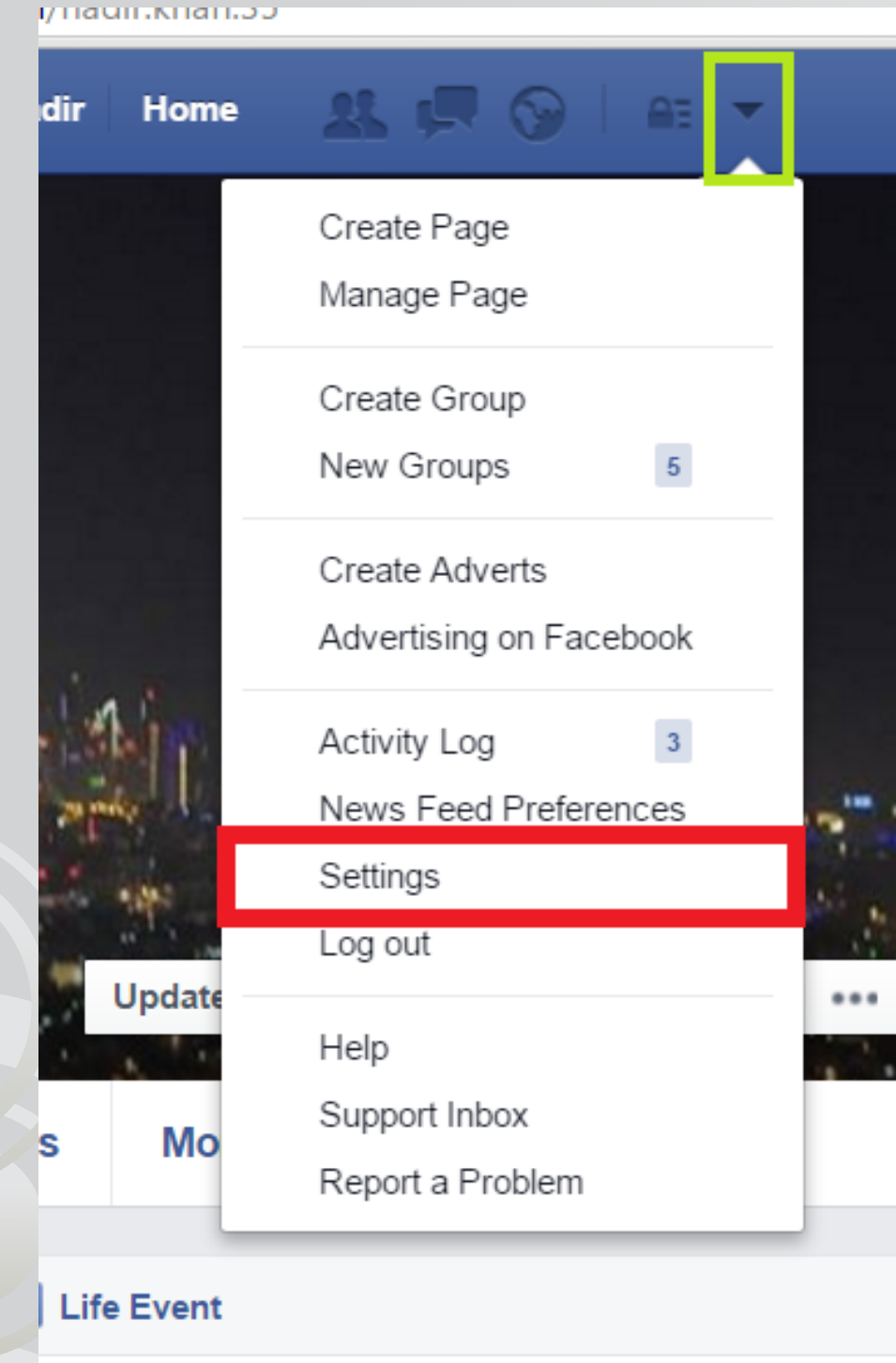

## 2.**Click on Videos at the bottom left corner:**

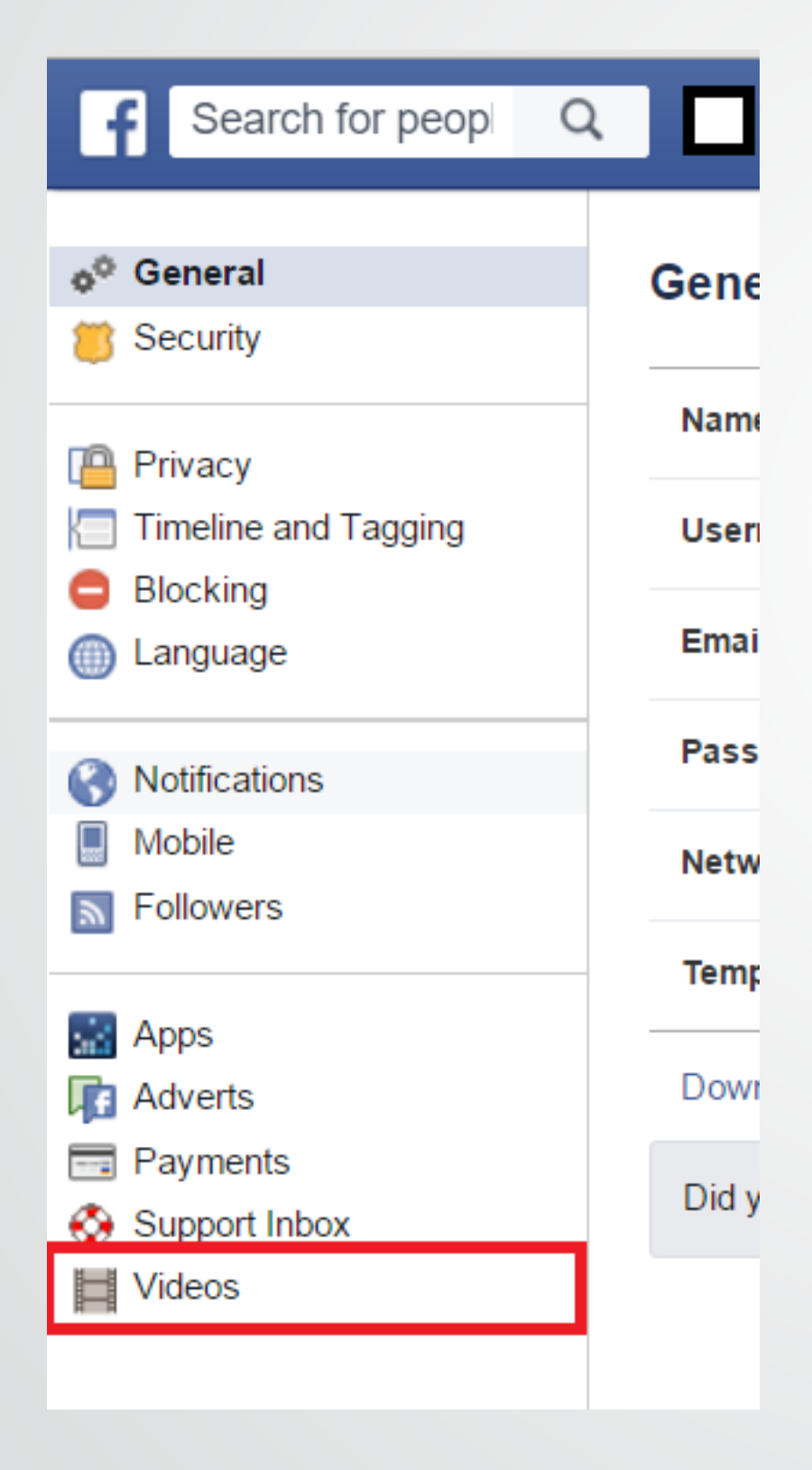

## 3. **Set the Auto-Play option to OFF:**

## **Video Settings**

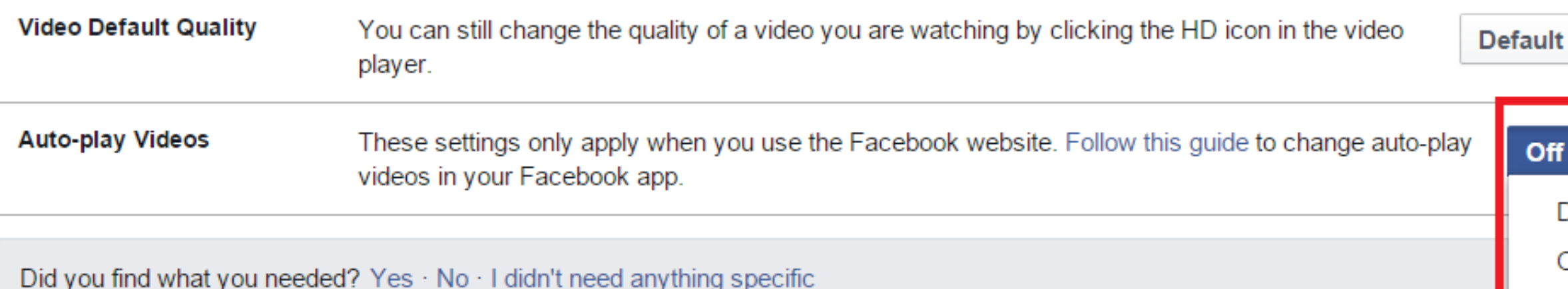